## **CUSTOMER SERVICE BULLETIN**

**Radio** *Shaeli* **ISTOMER** 

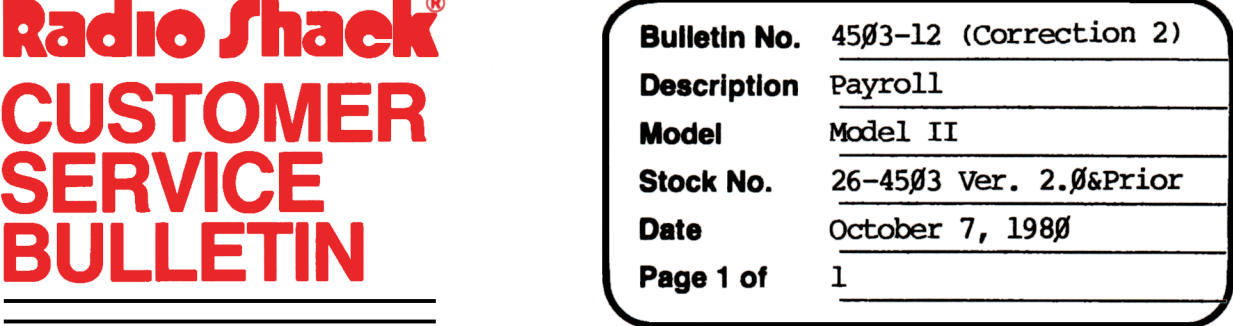

400 Atrium-One Tandy Center, Fort Worth, Texas 76102

## **Problem**

In the Prepare Checks section of the Model II payroll program there is a problem. If you enter (choose to prepare a check for) an employee number that is greater than the total number of employees in your Payroll system the number entered will replace that of the employee currently displayed.

## **Solution**

The problem is corrected by following the steps listed below.

- 1. Backup the diskette(s) and make the changes on the Backup copy of the program.
- 2. In BASIC load the program by typing IDAD"INPUT".
- 3. Make the following corrections:

CHANGES (Retype the line or refer to the Edit section of the owners manual)

Old Line: 510 IFCF=0THENN=VAL(IN\$)-EOELSEIFCF<>5THEN500

New Line: 510 IFCF<>5THENIFCF<>0THEN500ELSEC=VAL(IN\$)-EO: IFC<10RC>IOF(3)'IHEN5ØØELSEN=C

Old Line: 520 IFN<10RN>IOF(3)THEN500EISEIFCF=0THENNl=.....

New Line: 520 IFN<10RN>IOF(3)'IHEN500ELSEIFCF=0THENN1=INSTR(Cl\$,CHR\$ (N))

- 4. Type SAVE"INPUT" to save the changes in the program.
- 5. At 'IRSOOS Ready, make a backup copy of the corrected diskette.